## FR-36 **Version 2**FRE =R-3.,

### **Kindly take note of the following**

*The following information has been changed or added as a result of a system software update for all FR-3 models. Please correct those items accordingly.*

#### **Improved or changed functions**

#### **Page 35, "Musette Detune"**

→ *Please add at the end of the following sentence: "One reed is tuned slightly above, the other slightly below the correct pitch (and the third, if available, is tuned "properly")."*

"Musette Detune" only affects registers that use the 8' reed, that is, usually:

5, 6a, 6b, 7a, 7b for all Sets except "F Folk" 4, 5, 6a, 6b, 7a, 7b for the "F Folk" Set.

It can be set for each register (provided the 8' reed is used) of all Sets separately, allowing you to use up to 56 different "dEL" assignments. Switching "Musette Detune" settings while playing is therefore a matter of selecting other Sets and/or pressing one of the registers mentioned above.

Note that you will need to use the WRITE function if you wish to keep your various "dEL" assignments after switching off the FR-3.

→ *Please delete the last note: "This parameter is reset when you select a different Set."*

#### **Page 36, "Editing settings"**

 $\rightarrow$  *In the table, please delete the following: "SET* $\times$ ": *This setting changes when you select another Set.*

→ *The setting range of "Free Bass Mode" is "1~5"*

→ *The setting range of "Bass & Chord Mode" is "1~6"*

→ *Please add the following at the bottom of the table:* The " $tr\Omega$ ", "Fb $\Omega$ " and "bC $\Omega$ " parameters are not reset when you load the factory defaults.

#### **Page 37, "Musette Detune"**

→ *Please change the following: "This parameter allows you to choose the system used for detuning the 8' reeds of registers* [5] *MASTER,* [6] *MUSETTE and*  [7] *VIOLIN. It only applies to the Treble section." … to:*

This parameter allows you to choose the system used for detuning the 8' reeds of registers [5] MASTER, [6] MUSETTE and [7] VIOLIN. It only applies to the Treble section. (After selecting Set 5, "FR FOLK", you can also detune the [4] ORGAN register.)

#### **Page 37, "Treble Mode (only on the FR-3sb and FR-3b)"**

→ *Please add the following note at the end of this section:*

**Note:** This parameter is not reset when you load the factory defaults (page 53).

#### **Page 42, "Free Bass Mode", Bass & Chord Mode"**

→ *Please add the following note at the end of these sections:*

**Note:** This parameter is not reset when you load the factory defaults (page 53).

#### **Page 47, "MIDI parameter list"**

→ *The default setting of the "Bellows Expression TX" parameter should read "Off".*

#### **Page 50, "Bellows Expression TX"**

→ *The default setting of the "Bellows Expression TX" parameter should read "Off".*

#### **Page 52, "Archiving your settings via MIDI (Bulk Dump)"**

→ *Please change the following sentence: "The "*dMP*" parameter allows you to transmit the contents of the global area (that contains the PARAM LIST and MIDI LIST settings) to a second FR-3s/FR-3sb or FR-3/ FR-3b…" … to:*

The " $d\Omega P$ " parameter allows you to transmit the contents of the global area (which contains the PARAM LIST and MIDI LIST settings), the Musette Detune assignments and the User Programs to a second FR-3s/ FR-3sb or FR-3/FR-3b…"

#### **Page 53, "Restoring the factory defaults"** → *Please insert the following note:*

**Note:** Be aware that restoring the factory settings will also erase your own "Musette Detune" and User Program settings. Consider archiving the FR-3/FR-3b's and FR-3s/FR-3sb's settings with the "dnP" function before using the "FEY" function.

#### **Page 54, "General remarks about batteries"** → *Please insert the following note:*

• If the battery cover is not closed properly, the FR-3's display will show the message " $LUr$ " when you switch it on. In that case, press the battery cover until it clicks into place.

#### **New functions**

#### **Page 57, "Specifications", "Operation modes"**

→ *Please add the following entry at the end of this section:*

10 User Program memories

# **Saving your settings (User Program)**

*Your FR-3 contains 10 memories where you can store the settings listed below. Working with those memories has the advantage that you can recall frequently used settings at the press of a button. The User Program settings also include the "address" of the last Set you selected. The following settings are saved to the User Programs:*

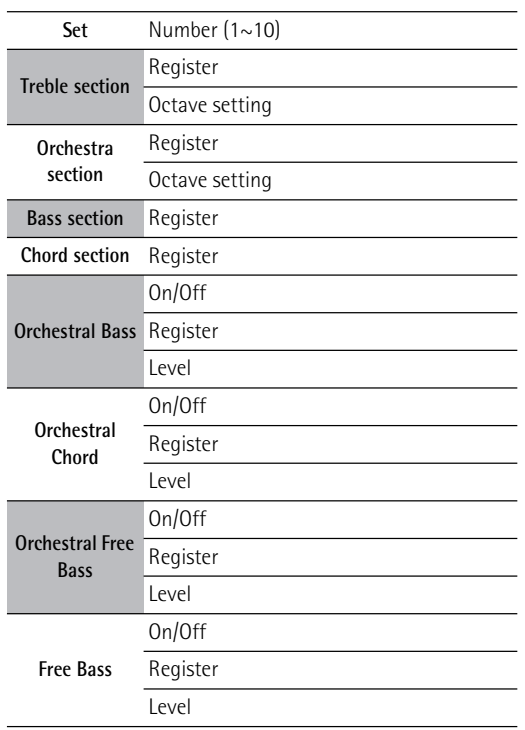

#### **Saving the current settings**

Here is how to save the current settings of the eligible parameters (see above) to the desired User Program memory.

- (1) Select the Set whose number should be memorized.
- (2) Set everything the way you want it to be when you recall the User Program you are about to save.
- (3) Press the [ORCHESTRA] and [5] registers.

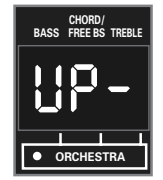

(4) Press and hold the  $\sqrt{5E}$  register until the "UP-" message starts flashing.

(5) Press the Treble register ([1]~[10]) of the User Program memory where you want to save your settings.

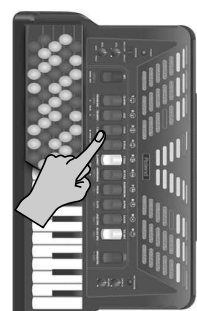

(6) Press the  $\overline{\text{ORCHESTRA}}$  +  $\overline{\text{5}}$  registers again to leave this mode.

#### **Recalling a User Program**

Proceed as follows to recall a User Program you saved earlier:

(1) Press the [ORCHESTRA] and [5] registers.

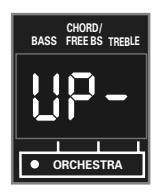

- (2) Press the Treble register  $(1] \sim 10$ ) that is assigned to the User Program you want to use. **Note:** While you are in User Program mode, the [METRONOME] button and the Demo function are not available.
- (3) Press the  $\overline{\text{ORCHESTRA}}$  +  $\overline{\text{5}}$  registers again to leave this mode.

#### **Editing a User Program**

You can also edit existing User Programs if it turns out that some of their settings are not quite right.

(1) Press the [ORCHESTRA] and [5] registers.

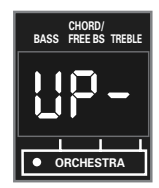

- (2) Press the Treble register  $(1] \sim 10$ ) that is assigned to the User Program you want to edit. **Note:** While you are in User Program mode, the [METRONOME] button and the Demo function are not available.
- (3) Press the [ORCHESTRA] register. The Roland logo starts flashing in red to signal that User Program edit mode is active.
- (4) Change the settings you want to correct.
- (5) Press the [ORCHESTRA] and [5] registers. The display shows the number of the User Program you selected in step (2). The number is followed by a dot to alert you to the fact that the settings no longer correspond to the saved version.

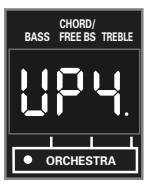

- (6) Press and hold the  $\sqrt{\text{SET}}$  register until the display shows a flashing " $UP$ -" message.
- (7) Press the Treble register  $(\sqrt{11}\sim 10)$  of the User Program memory where you want to save your settings.
- (8) Press the  $\overline{\text{ORCHESTRA}}$  +  $\overline{\text{5}}$  registers again to leave this mode.